#### ΠΑΝΕΠΙΣΤΗΜΙΟΥ ΠΕΛΟΠΟΝΝΗΣΟΥ ΤΜΗΜΑ ΕΠΙΣΤΗΜΗΣ ΚΑΙ ΤΕΧΝΟΛΟΓΙΑΣ ΤΗΛΕΠΙΚΟΙΝΩΝΙΩΝ

#### Υλοποίηση Δικτυακών Υποδομών και Υπηρεσιών

#### Διδάσκων: Απόστολος Γκάμας (Λέκτορας –ΠΔ 407/80)

# 4 <sup>η</sup> Εργαστηριακή Άσκηση

#### **Σκοπός**

Σε αυτό το εργαστήριο στόχος είναι η δρομολόγηση OSPF με κριτήρια στους δρομολογητές CISCO. Στόχος είναι η δρομολόγηση ανάμεσα στα ζευγάρια των τελικών σταθμών να γίνεται από μια από τις δύο δυνατές διαδρομές. Για να το πετύχουμε αυτό θέτουμε ospf cost στα interface των δρομολογητών. Αλλάζοντας τιμές σε αυτή τη παράμετρο , αλλάζει η δρομολόγηση. Οι φοιτητές θα χρησιμοποιήσουν πραγματικούς δρομολογητές CISCO στους οποίους θα πρέπει να δώσουν τις κατάλληλες εντολές.

## **Ημερομηνίες**

Το εργαστήριο θα πραγματοποιηθεί την **Παρασκευή 18/04/2008**, ενώ προπαρασκευαστική διάλεξη θα δοθεί την **Παρασκευή 11/04/2008**. Οι αναφορές του εργαστηρίου θα πρέπει να αποσταλούν μέσω e-class στον διδάσκοντα μέχρι την **Πέμπτη 08/05/2008**.

## **Περιγραφή - Ζητούμενα**

1. Ζητείται να υλοποιηθεί η παρακάτω τοπολογία (στους δρομολογητές είναι ήδη configure to Fast Ethernet interface).

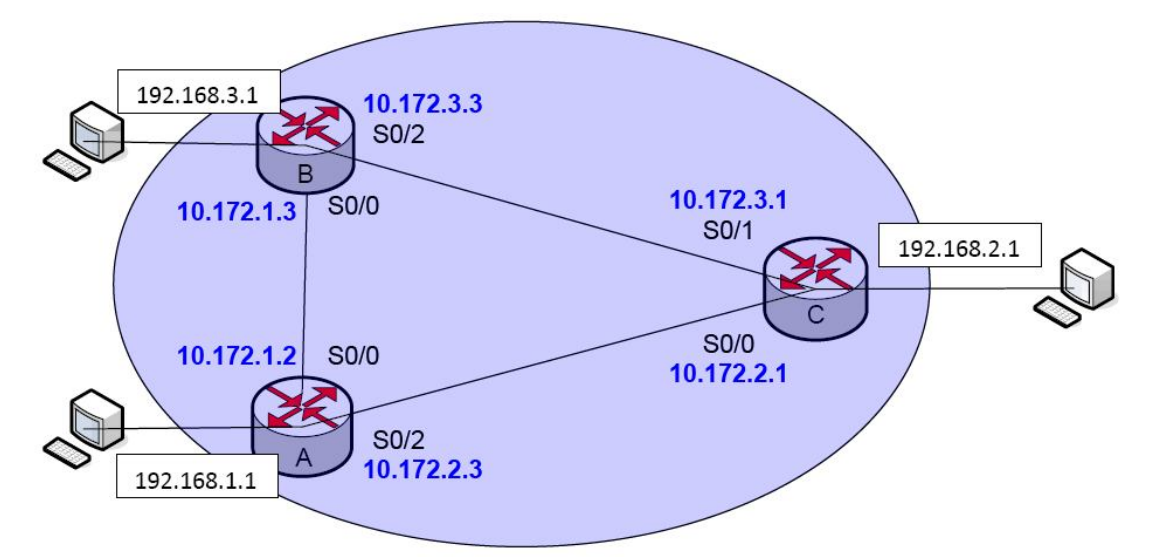

- 2. Θέστε σε κάθε interface την ip που φαίνεται στο σχήμα και ελέγξτε εάν κάθε interface κάνει ping το peer του.
- 3. Στη συνέχεια ενεργοποιείστε κατά σειρά το OSPF στους δρομολογητές:
	- 3.1.Ενεργοποιήστε το OSPF στους τρεις δρομολογητές
	- 3.2.Χρησιμοποιήστε την εντολή show ip ospf route για να ελέγξετε το πίνακα δρομολόγησης. Αποφανθείτε εάν είναι σωστός.
	- 3.3.Χρησιμοποιήστε την εντολή show ip ospf database για να ελέγξετε τη βάση δεδομένων του OSPF. Αποφανθείτε εάν είναι σωστή.
	- 3.4.Ελέγξτε εάν λειτουργεί σωστά.
- 4. Αλλάξτε τις τιμές της παραμέτρου OSPF cost ως εξής εκτελώντας τις αντίστοιχες εντολές:
	- 4.1.Αρχικά εκτελέστε την εντολή traceroute (από το δρομολογητή) ή tracert (από τον υπολογιστή) και παρατηρείστε τη δρομολόγηση.
		- 4.1.1.Η ομάδα C traceroure στο 192.168.2.1 του δρομολογητή Β
		- 4.1.2.Η ομάδα Β traceroure στο 192.168.1.1 του δρομολογητή Α
		- 4.1.3.Η ομάδα Α traceroure στο 192.168.3.1 του δρομολογητή C
	- 4.2.Αλλάξτε την τιμή του cost στο interface και εκτελέστε πάλι τις παραπάνω εντολές, παρατηρώντας τι συμβαίνει:
		- 4.2.1.Η ομάδα C τιμή 40 στο interface s0/1 και έπειτα πάλι έλεγχο για το 192.168.2.1
		- 4.2.2.Η ομάδα Β τιμή 40 στο interface s0/0 και έπειτα πάλι έλεγχο για το 192.168.1.1
		- 4.2.3.Η ομάδα Α τιμή 40 στο interface s0/2 και έπειτα πάλι έλεγχο για το 192.168.3.1

Στο σημείο αυτό να τονιστεί, ότι κάθε ομάδα θα κάνει αρχικά τις αλλαγές ΜΟΝΗ της. Μόλις τελειώσει η κάθε ομάδα, θα επαναφέρει τις προϋπάρχουσες τιμές (10) και τότε η επόμενη θα κάνει τις αλλαγές της.

Μόλις τελειώσουν όλοι και αν υπάρχει επιπλέον χρόνος, μπορείτε όλες οι ομάδες να κάνετε αλλαγές στην παράμετρο αυτή (συνεννοούμενοι φυσικά) και να παρατηρήσετε τη δρομολόγηση.

#### **Παραδοτέα της αναφοράς εργαστηρίου**

Θα πρέπει οι φοιτητές να παραδώσουν αναφορά εργαστηρίου η οποία να περιλαμβάνει τις εντολές που έδωσαν για να πραγματοποιήσουν κάθε ένα από τα παραπάνω βήματα, τις απαντήσεις στα ερωτήματα τα οποία ερωτώνται σε κάθε βήμα καθώς επίσης και ένα αντίγραφο (copy – paste) από το configuration του δρομολογητή.

## **Υποστηρικτικό Υλικό**

Στο web site του μαθήματος στο κατάλογο «Έγγραφα/Εργαστήριο» υπάρχει το αρχείο «Lab2\_support.zip» το οποίο παρέχει υποστηρικτικό υλικό για το εργαστήριο (και το οποίο χρησιμοποιήθηκε στο 2° εργαστήριο). Επίσης στο web site του μαθήματος στο κατάλογο «Έγγραφα/Εργαστήριο» υπάρχει το αρχείο «Lab\_general\_support.zip» το οποίο περιέχει γενικότερο υποστηρικτικό υλικό για το εργαστήριο για αυτό καθώς και για άλλα εργαστήρια.